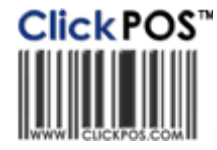

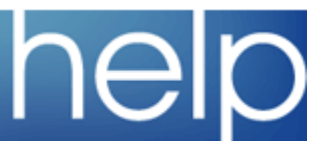

 $\overline{\mathsf{d}}$ 

# ClickPOS Upgrade Notice

## **Tue 10-07-2006 8am EST**

### **Automatic upgrade.**

 $\sqrt{1}$ 

The upgrade will be performed automatically. You do not require to download the upgrade.<br>www.clickpos.com **for queries relating to this upgrade please email** help@clickpos.com

NOTE: this notice is confidential and only to be viewed by clients that are actively using the ClickPOS system.<br>If you have received this notice in error, or no longer use the ClickPOS system please email to help@clickpos.

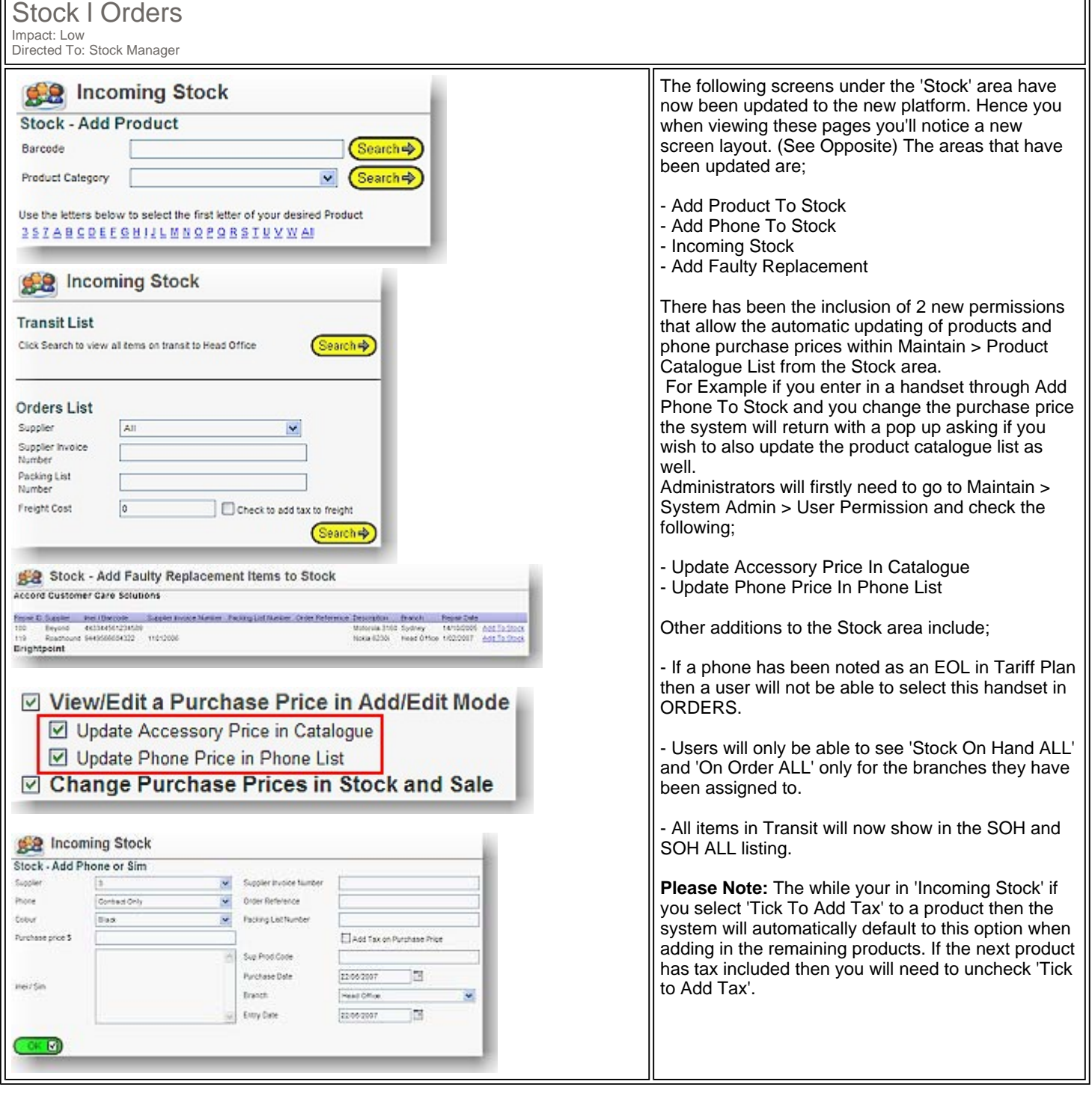

## Sales l Customer

Impact: Low Directed To: Sales Reps/Administrator

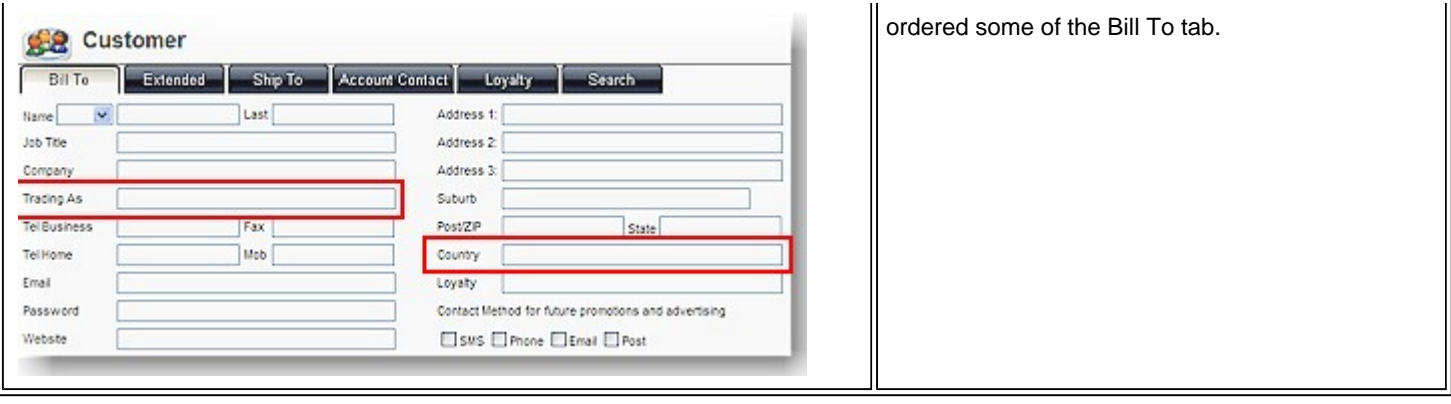

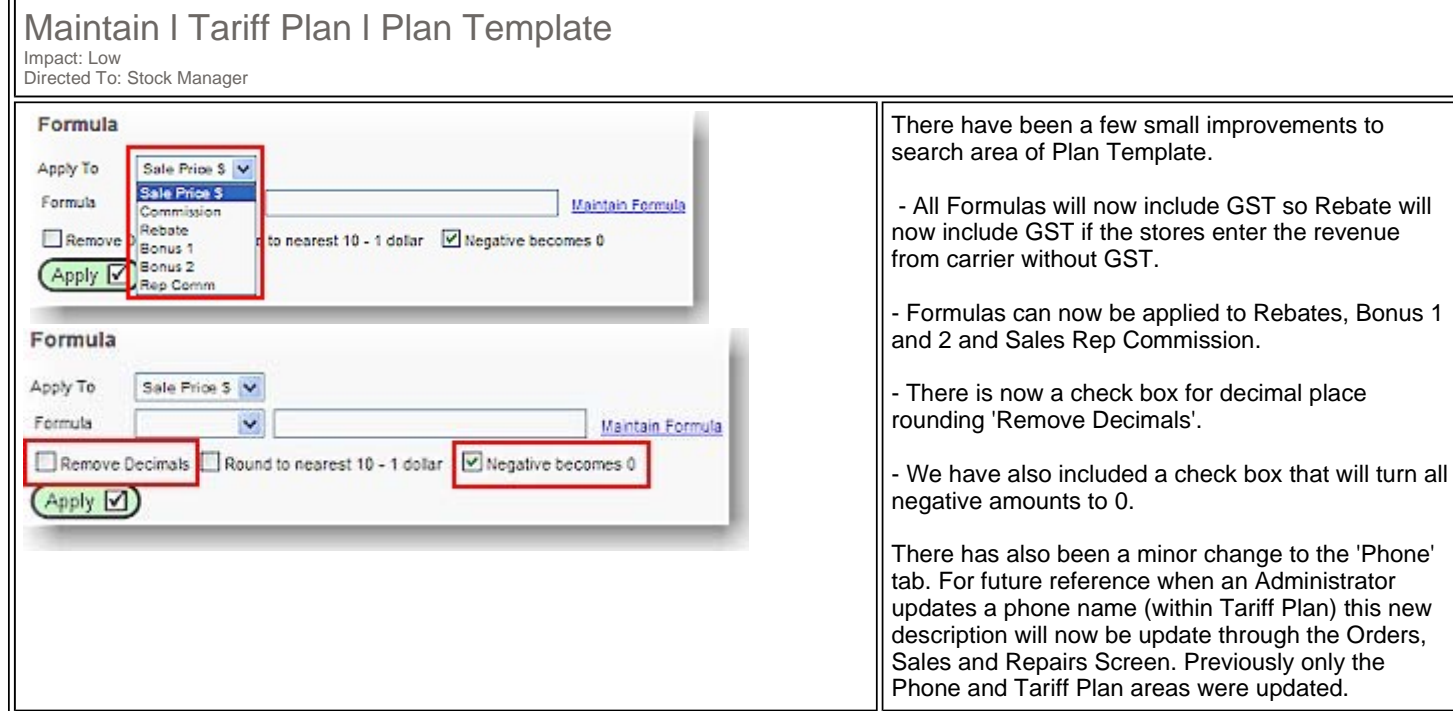

# Maintain l CardFile l Customer Details Impact: Low Directed To: Administrator

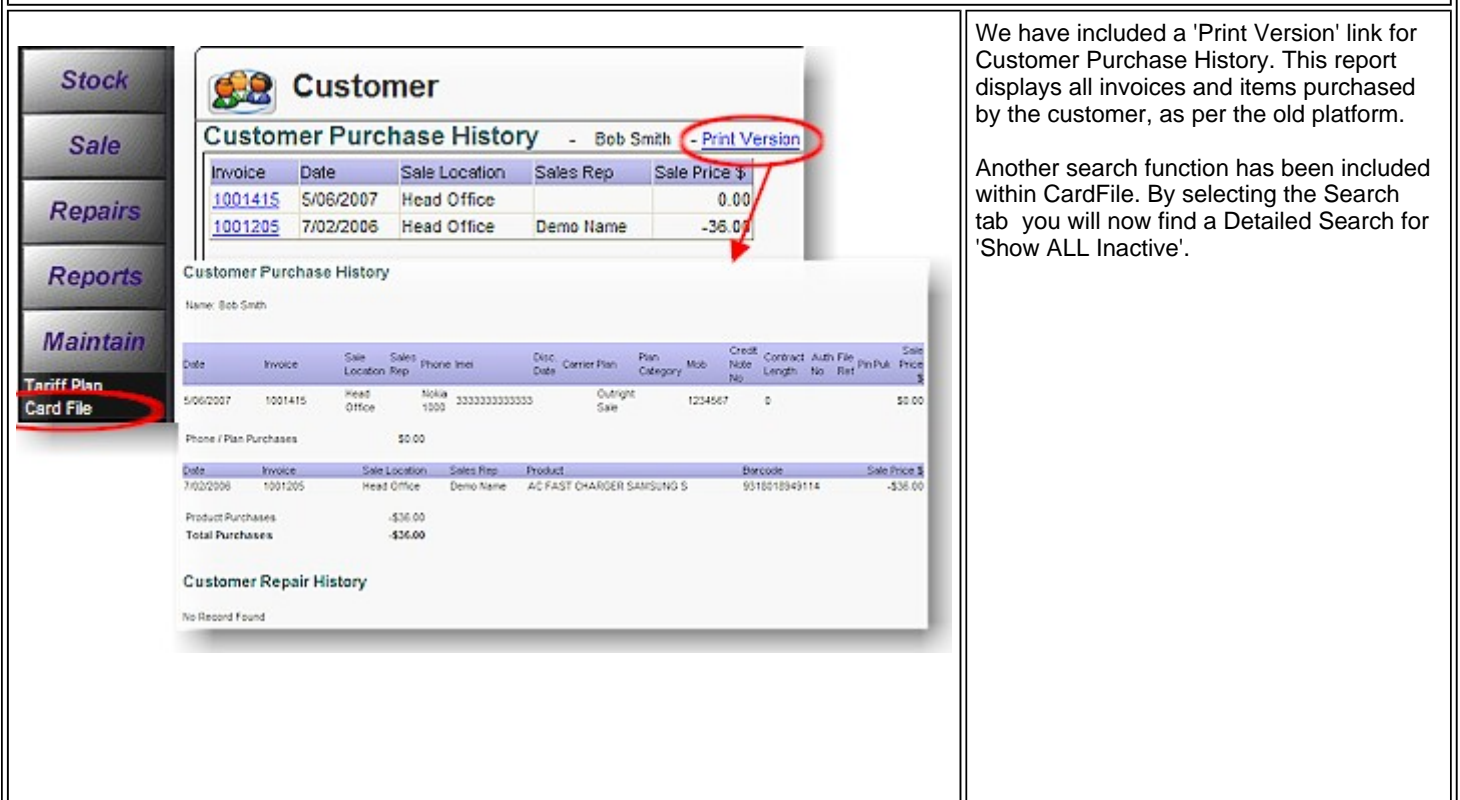

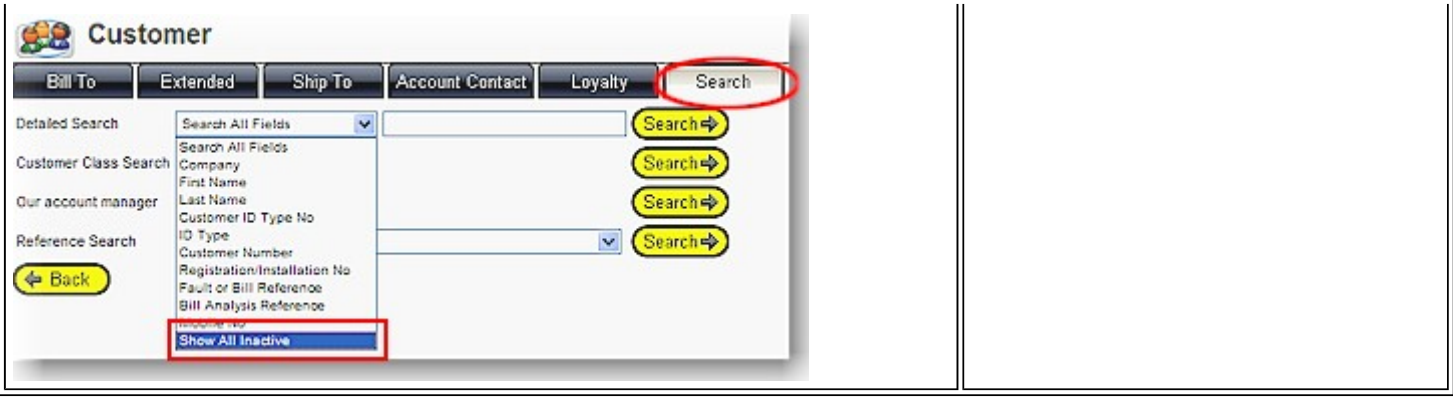

### Maintain l Global Reports l Stock Reports Impact: Low Directed To: Stock Manager/Administrator Report 2-3 Within Stock Reports you will now have the ability MyCo-Demo Site to see handset colours within the following reports. Phone By Location Detailed List 21/06/2007 10:53:13 AM - Phones By Location 2.3 - Phones By Type 2.3 - Produce Stock ReOrder Report 2.13 View Phone Matrix This will allow for easier tracking and ordering of a **Brisbane** specific handset that may come in a multitude Imei Phone Supplier Color Purchase Date of colours. **Please Note:** That the colour will NOT carry 45454545454545 Alcatel Easy HF Cellnet Blue 12/12/2000 454545455 Alcatel Easy HF Cellnet 09/12/2000 through into 'View Phone Matrix' in Report 2.3. red 7057008505050505 Alcatel Easy HF Cellnet Blue 09/12/2000 243542342424234 Alcatel Easy HP Cellnet Orange 1/12/2000 Also please keep in mind that Products/Phones that are set to Discontinued will no longer appear Report 2-4 on Report 2.13. MyCo-Demo Site **Phone By Type Report** 21/06/2007 11:36:08 AM 2.5G - Motorola V3 Black Purchase Purchase Impli Location **Color** Fransit price Date 222 Los Angeles 14/03/2000 Black Yes \$391.57 **Total Purchase Price** \$391.57 **Total Count**  $\overline{1}$ Phones Stock<br>On Outstanding Order Colour Reorder Sales On Phone Level Orders Hand  $\overline{\phantom{0}}$ Blackberry 7100 (HED) Blue  $\overline{a}$  $\sim$  $\overline{a}$ Blackberry 7130 (HED)  $\circ$  $\circ$  $\mathfrak{g}$  $\overline{2}$ Blackberry 7230 (HED) No Color  $\circ$  $\circ$  $\ddot{\phantom{a}}$  $\alpha$ Blackberry 7290 (HED) No Color  $\delta$  $\circ$  $\circ$  $\circ$ Blackberry 8700 (HED) No Color  $\circ$  $\circ$  $\overline{0}$  $\circ$ Blackberry \$707 3G Silver  $\circ$  $\circ$  $\alpha$  $\circ$

Maintain l System Admin l User Groups

Impact: Low Directed To: Administrator

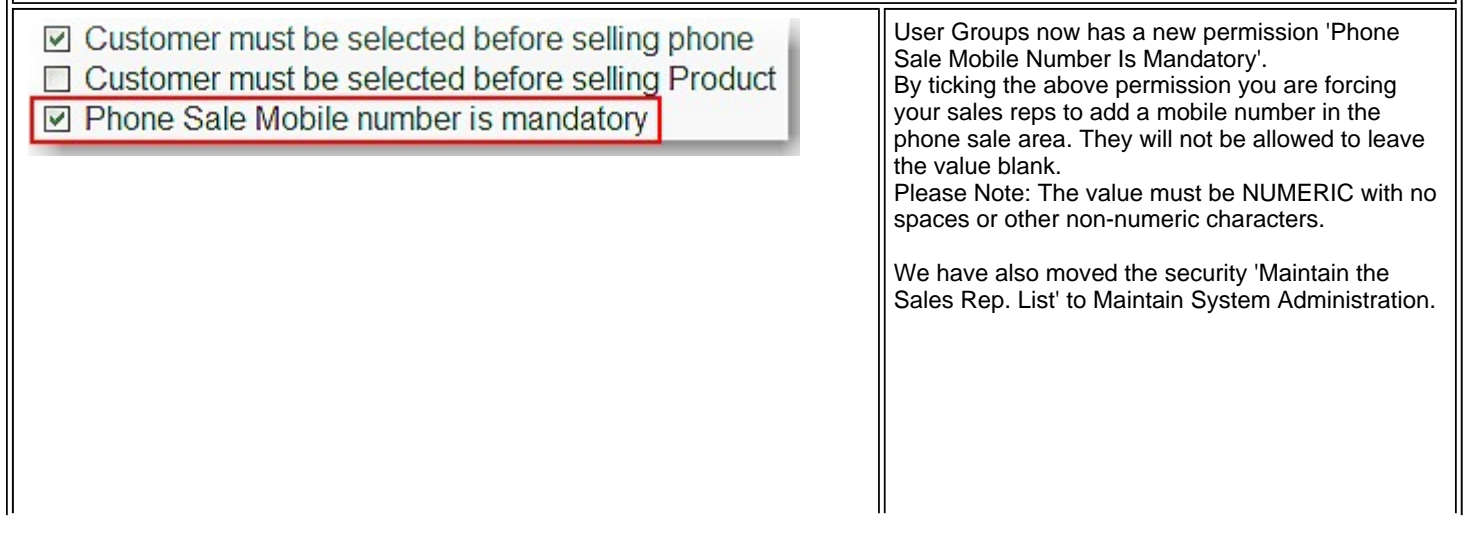

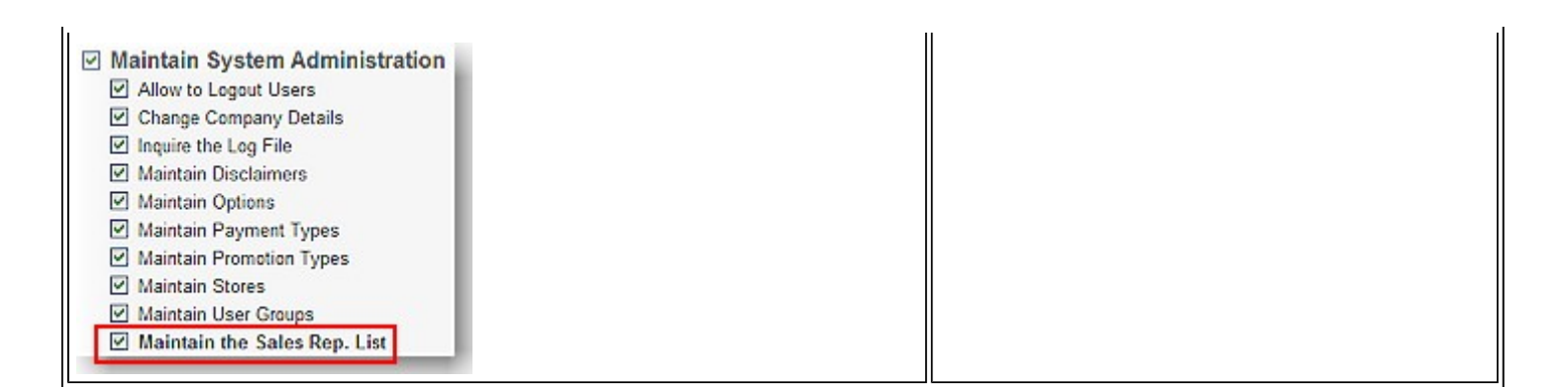

# Generic & Apparel Users Please Take Note

Stock l Orders

Impact: High Directed To: Stock Manager

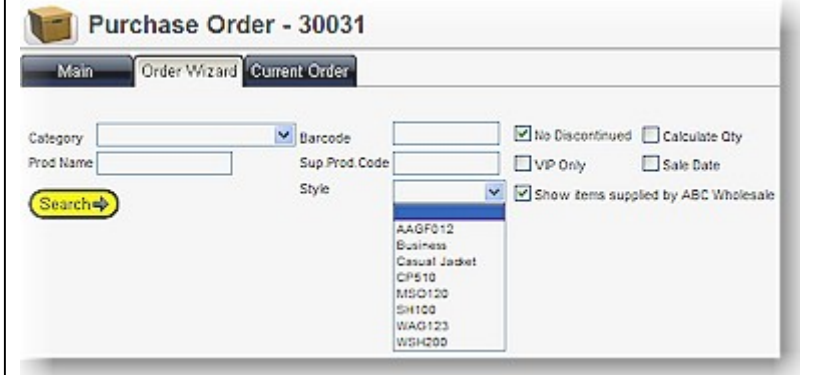

You will now have the new Orders Screen and Customer Screen, as well as Incoming Stock as explained in this and the May Upgrade Notice . For more details on the new functionality of the Orders screen please Click Here or refer to the May 2007 Upgrade Notice. Please Note you will have the ability to search using a 'STYLE' which will be located under Order Wizard.

### **DEMO SITE**

To preview the new changes prior to upgrade date,please visit our demo site

Company password and the company password company password password password password password password password

Company login and the company of the company of the company of the company of the company of the company of the company of the company of the company of the company of the company of the company of the company of the compa

## Cellular industry users **Apparel and other generic system users** Apparel and other generic system users

Website www.clickpos.net/login www.clickpos.com.au/login User Login through the myconduction of through to myco10 through to demo1 through to demo10 demo10 User Password password password

Terms & Conditions © 2006 ClickPOS Pty Ltd. All Rights Reserved.